## **PharmaSUG 2020 - Paper QT-127**

# **Remove Strikethrough Texts from Excel Documents by VBA Macro**

Li Liu, Merck & Co., Inc.

### **ABSTRACT**

This paper focuses on removing strikethrough text embedded in Excel Spreadsheet documents programmatically using VBA Macro. Data Definition document (i.e., define.xml) is a critical part of FDA Submissions. ADaM specifications in Excel Spreadsheet format is the source document to create the Analysis Define.xml document. Before doing so, programmers must clean up the ADaM specifications by removing irrelevant text (e.g., strikethrough text embedded in Excel Spreadsheet documents for tracking). Manually removing strikethrough text from an Excel Spreadsheet is a cumbersome task to do & prone to errors. We must apply extra caution to make sure the entire strikethrough text removal when done manually. Also, the user must make sure that normal text remains and is not deleted by mistake.

VBA Macro tool presented here removes strikethrough text by scanning the text in each cell of every sheet in an Excel spreadsheet and performing the cleanup of strikethrough text throughout the entire workbook automatically. It is a handy tool for programmers to generate high-quality data specifications for creating the Data Definition document.

#### **INTRODUCTION**

Within the Pharmaceutical industry, SAS programmers often encounter tasks such as removing strikethrough texts in Excel document. This task cannot be performed with SAS programming but can be achieved via VBA Macros.

VBA is the abbreviation of Visual Basic Application. It is an event-driven programming language developed by Microsoft Office Application. VBA Macro must be run within host environment applications, e.g., Microsoft Office Word, Excel, Access, Power Point, and Outlook. Now it is more and more common for SAS programmers to utilize VBA Macro to perform variety Excel actions. Removing strikethrough texts in Excel is a perfect example of such application.

When we develop ADaM (Analysis) Datasets, we first create ADaM specs in an Excel workbook. In order to keep track of changes in Excel document, we change un-wanted texts to strikethrough font in order to locate the changes made within the document (figure 1). Ultimately the strikethrough texts must be removed to make the Excel spreadsheet clean. However, we found that it is not so easy to accurately remove all those strikethrough texts manually and it is also prone to error. Normal texts instead of strikethrough texts may have been removed or some strikethrough texts could have been missed or hidden. With helps from Excel's VBA Macro the job of removing strikethrough text becomes easier, faster, and accurate.

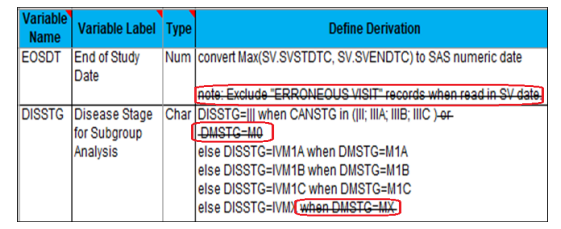

Figure 1: Excel worksheet with strikethrough texts embedded

#### **PROCESS**

**Step 1: Evoke VBA Macro Window.** 

As described above, VBA Macro should be run within Excel application as it provides the host environment. Thus, you open Excel document first and then evoke VBA Macro window to initialize VBA Macro built. Follow below to do so:

Select *View* in Excel Menu bar

 Click on *Macros*, select *View Macros*, Macro window pops up Type the Macro name "DelStrikethrough" in *Macro* window (figure 2) Click on *Create*, VBA Editor window pops up

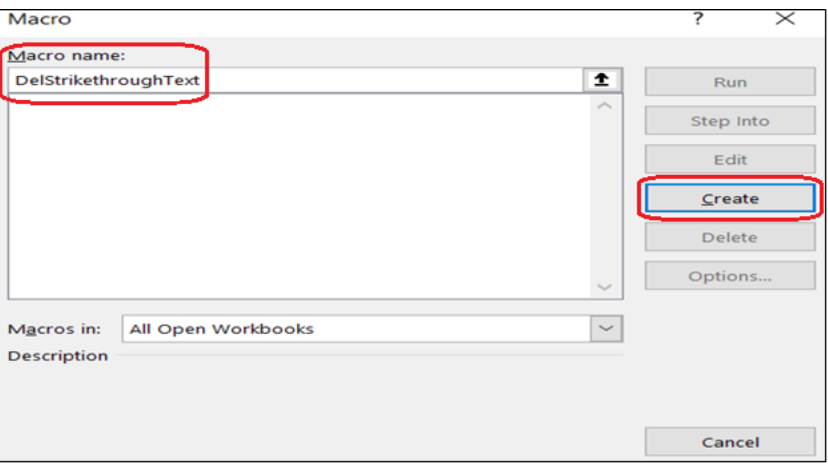

Figure 2: VBA Macro window

**Step 2:** Write VBA Macro in VBA Editor.

VBA Editor displayed as figure 3

VBA Editor always has two pre-written lines

- Macro starts with "*Sub*" followed by Macro Name in the first line
- Macro ends with "*End Sub*" (figure 3)

Write Macro in VBA Editor (figure 4)

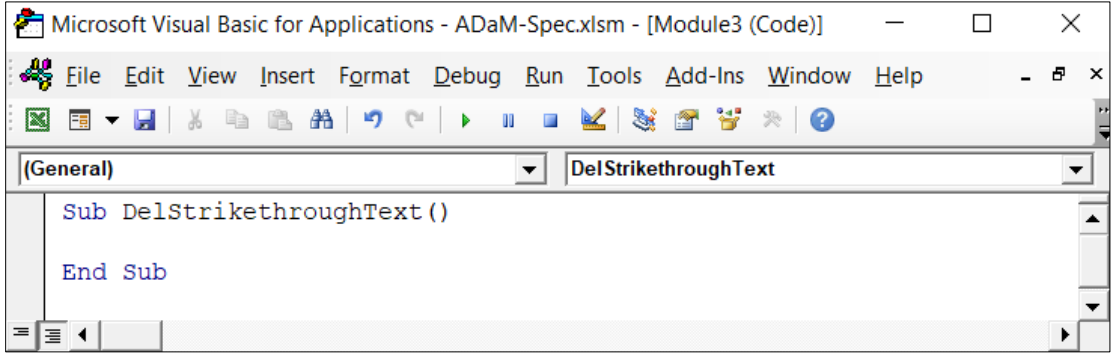

Figure 3: VBA Editor window

|           |                                                                                                  |                     |               |                                                                            | Microsoft Visual Basic for Applications - ADaM-Spec.xlsm - [Module3 (Code)]                                                                                                    |                    |  |  |                                                       |                                                                                                    |  |  | $\times$ |          |
|-----------|--------------------------------------------------------------------------------------------------|---------------------|---------------|----------------------------------------------------------------------------|----------------------------------------------------------------------------------------------------|--------------------|--|--|-------------------------------------------------------|----------------------------------------------------------------------------------------------------|--|--|----------|----------|
|           |                                                                                                  |                     |               |                                                                            |                                                                                                    |                    |  |  |                                                       | Eile Edit View Insert Format Debug Run Tools Add-Ins Window Help                                             |  |  | Ð        | $\times$ |
| <b>RE</b> |                                                                                                  |                     |               |                                                                            | <b>国▼国 ※ 『△ 64 名 り ♡  ▶ Ⅲ ■</b>                                                                                                    |                    |  |  |                                                       | $\leq$ S: T $\geq$ $\approx$ 0 Ln 23, Col 8                                                                  |  |  | ≂        |          |
|           | (General)<br><b>DelStrikethroughText</b><br>$\overline{\phantom{a}}$<br>$\overline{\phantom{0}}$ |                     |               |                                                                            |                                                                                                    |                    |  |  |                                                       |                                                                                                    |  |  |          |          |
| =         | l≡ ◀                                                                                             | Next sht<br>End Sub | Dim I As Long | Dim Rng As Range<br>Dim xCell As Range<br>Dim xStr As String<br>Next xCell | Sub DelStrikethroughText()<br>Dim sht As Worksheet<br>On Error Resume Next<br>For Each sht In ActiveWorkbook. Sheets<br>$Set Rnq = sht. Use dRange$<br>For Each xCell In Rng<br>For $I = 1$ To Len(xCell)<br>Next<br>$xCell$ . Value = $xStr$<br>$x \cdot 5$ | End If<br>End With |  |  | With xCell.Characters(I, 1)<br>$xStr = xStr$ & . Text | If Not . Font. Strikethrough Then<br>MsqBox ("The strike through text in all worksheets have been cleared.") |  |  |          |          |
|           |                                                                                                  |                     |               |                                                                            |                                                                                                    |                    |  |  |                                                       |                                                                                                    |  |  |          |          |

Figure 4: VBA Macro on "DelStrikethroughText"

#### **Step 3:** Run VBA Macro.

Click on *Run button* (green triangle shape, figure 5) OR

Click on *Run* in Menu bar, then select *Run button* (green triangle shape, figure 6) VBA Macro running starts, Excel application freeze, "*Not Responding*" displays (figure 7) VBA Macro running completes successfully with *notification* window pops up (figure 8) Check Excel document to make sure VBA Macro works as expected (figure 9)

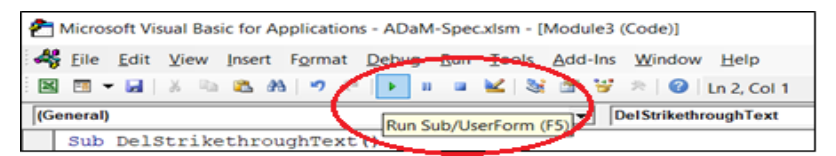

Figure 5: VBA Macro Run Button

| File Edit View Insert Format Debug Run Tools Add-Ins Window |    | Help                                              |  |  |  |  |  |  |
|-------------------------------------------------------------|----|---------------------------------------------------|--|--|--|--|--|--|
| 図画▼日本画造品の                                                   |    | Run Sub/UserForm<br>Ln 2, Col 1<br>F <sub>5</sub> |  |  |  |  |  |  |
| (General)                                                   | IJ | Ctrl+Break<br><b>Break</b><br>lughText            |  |  |  |  |  |  |
| Sub DelStrikethroughText()                                  |    | <b>Reset</b>                                      |  |  |  |  |  |  |
| Dim Rng As Range                                            |    | <b>Design Mode</b>                                |  |  |  |  |  |  |
| Dim xCell As Range                                          |    |                                                   |  |  |  |  |  |  |
| Sub DelStrikethroughText()                                  |    |                                                   |  |  |  |  |  |  |

Figure 6: VBA Macro Run Menu

| Microsoft Visual Basic for Applications - ADaM-Spec.xlsm [running] [Module3 (Code)] (Not Responding) |                            |  |  |  |  |                                                                  |  |  |  |                                                                     |  |
|----------------------------------------------------------------------------------------------------|----------------------------|--|--|--|--|------------------------------------------------------------------|--|--|--|---------------------------------------------------------------------|--|
|                                                                                                    |                            |  |  |  |  | Eile Edit View Insert Format Debug Run Tools Add-Ins Window Help |  |  |  |                                                                     |  |
|                                                                                                    |                            |  |  |  |  |                                                                  |  |  |  | : 図 图 ▼ B   X → B お   ウ ←   ▶   Ⅱ ■ ビ   3 音 苦 ※   ●   Ln 22, Col 76 |  |
| Run Sub/UserForm (F5)   DelStrikethroughText<br>(General)                                            |                            |  |  |  |  |                                                                  |  |  |  |                                                                     |  |
| Ш                                                                                                    | Sub DelStrikethroughText() |  |  |  |  |                                                                  |  |  |  |                                                                     |  |

Figure 7: VBA Macro Running Status

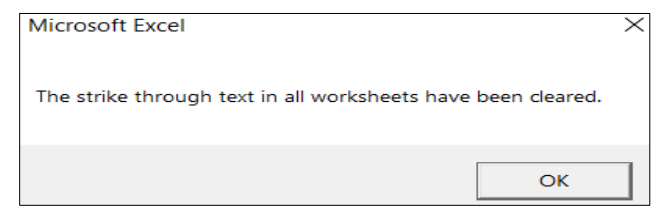

Figure 8: VBA Macro Running Completes Successfully

| Variable<br><b>Name</b> | <b>Variable Label</b>                     | <b>Type</b> | <b>Define Derivation</b>                                                                                                    |
|-------------------------|-------------------------------------------|-------------|----------------------------------------------------------------------------------------------------|
| <b>EOSDT</b>            | <b>End of Study</b><br>Date               | <b>Num</b>  | convert Max(SV.SVSTDTC, SV.SVENDTC) to SAS<br>numeric date                                                                                                    |
| <b>DISSTG</b>           | Disease Stage<br>for Subgroup<br>Analysis | Char        | DISSTG=III when CANSTG in (III; IIIA; IIIB; IIIC)<br>else DISSTG=IVM1A when DMSTG=M1A<br>else DISSTG=IVM1B when DMSTG=M1B<br>else DISSTG=IVM1C when DMSTG=M1C<br>else DISSTG=IVMX |

Figure 9: Strikethrough texts removed without changes on normal texts

#### **CONCLUSION**

This paper introduces VBA Macro in Excel document for the task that SAS is unable to handle at this present time. VBA Macro assisted in removing strikethrough texts in Excel document in a much easier, faster, and reliable manner. This convenient and reliable solution also helps SAS programmers and statisticians save significant time while cleaning ADaM specs. Thus, it results in better control over the quality on the final version of ADaM specs

We have tested this VBA tool to all types of Excel documents, e.g., XLSM, XLS and XLSX formatted document. All has worked smoothly and efficiently, as anticipated.

#### **ACKNOWLEDMENT**

Special thanks to Sapan Patel and Jeff Xia for their review and comments of this paper. Sincere thanks to Jeff Xia and Jim Cawley for their testing of the VBA tool.

#### **APPENDIX -** VBA Code:

Sub DelStrikethroughText() Dim Rng As Range Dim xCell As Range Dim sht As Worksheet Dim I As Long Dim xStr As String Dim HasStrikethrough As Boolean On Error Resume Next For Each sht In ActiveWorkbook.Sheets Set Rng = sht.UsedRange For Each xCell In Rng

```
 HasStrikethrough = False
         For I = 1 To Len(xCell)
            With xCell.Characters(I, 1)
               If Not .Font.Strikethrough Then
                 xStr = xStr & .Text
              Else
                 If HasStrikethrough = False Then
                   xStr = Trim(xStr)
                   xStr = xStr & " "
                 Else
                   xStr = xStr & ""
                 End If
                 HasStrikethrough = True
              End If
            End With
          Next
          If HasStrikethrough = True Then
            xStr = Replace(xStr, ChrW(&HA0), " ")
            xCell.Value = WorksheetFunction.Trim(xStr)
          End If
         xStr = " Next xCell
   Next sht
   MsgBox ("All the strikethroughed text in the current Workbook has been cleared.")
End Sub
```
## **CONTACT INFORMATION**

Your comments and questions are valued and encouraged. Contact the author at:

Name: Li Liu, Merck Co., & Inc. Address: 351 North Sumneytown Pike, North Wales, PA 19454 Work Phone, Email: 267-305-7815, [li\\_liu2@merck.com](mailto:li_liu2@merck.com)

SAS and all other SAS Institute Inc. product or service names are registered trademarks or trademarks of SAS Institute Inc. in the USA and other countries. ® indicates USA registration.

Other brand and product names are trademarks of their respective companies.